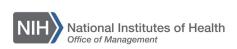

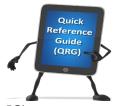

## LEARNING MANAGEMENT SYSTEM (LMS) VIEW A TEAM MEMBER'S TRANSCRIPT

Supervisors have the ability to view the LMS transcript of direct and alternate reports.

- 1. Log into the LMS.
- 2. Click the My Team icon.

  My Team icon

  HHS Learning Portal

  The Joy of Learning Enabled Through Access!

Figure 1 – My Team icon

3. Click the **Learning** link in the left navigation menu.

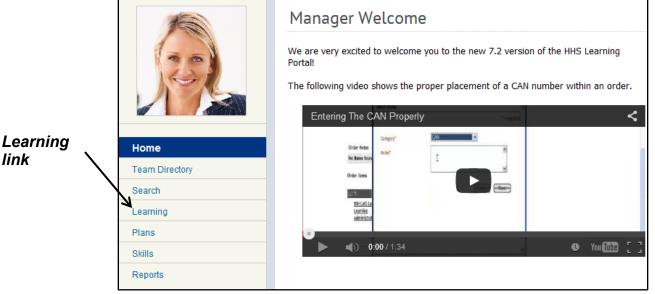

Figure 2 - Learning link

4. Click **Completed Learning** link, where you can view learning for your direct team.

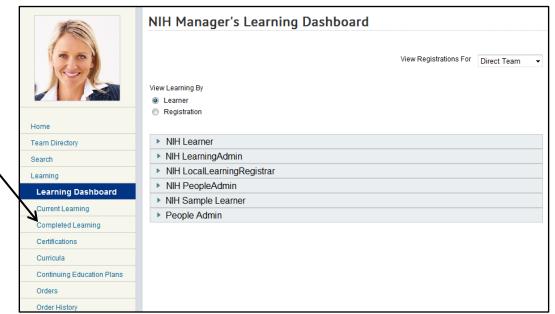

Completed

Learning

link

Figure 3 – Completed Learning link

**NOTE**: To view alternate team members, select Alternate Team from the View Registrations For pull-down menu.

5. Click the View Completed Learning link for a specific team member.

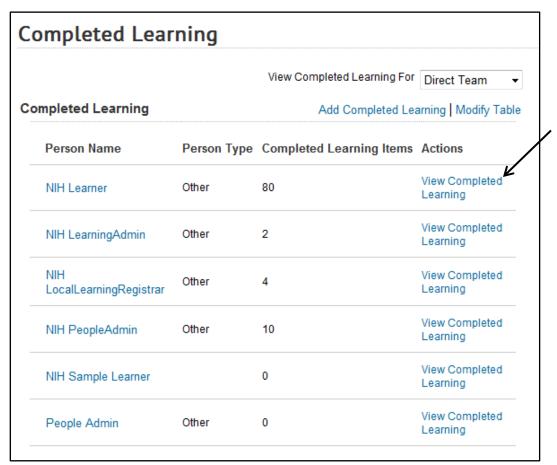

View

link

Completed Learning

Figure 4 – View Completed Learning link

6. The default transcript view shows learning completed in the last 90 days. You can change the default date range by clicking the **From** pick icon and the **To** pick icon, and then clicking the Search button. You can also manually enter a date in MM/DD/YYYY format in either field.

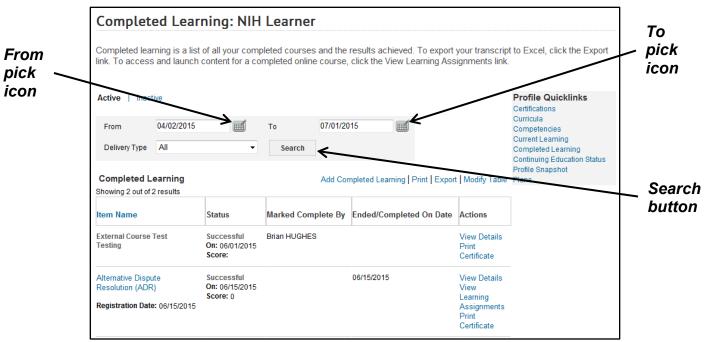

Figure 5 – From and To pick icons and Search button

7. Click the **View Details** link for a completed learning item to view detailed information.

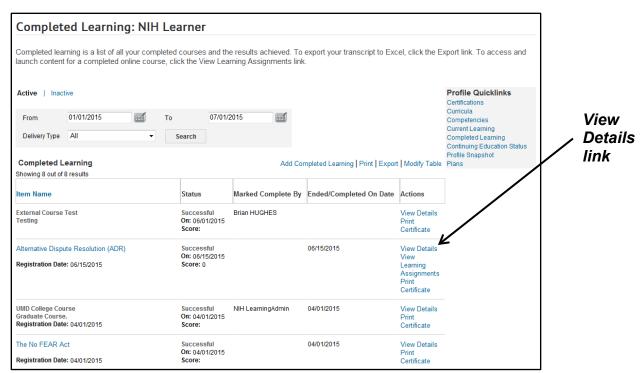

Figure 6 - View Details link

8. All of the information for the completed learning may not be populated, depending on how the course was created.

| Completed Learning<br>Details |                                                                                                    |  |  |  |
|-------------------------------|----------------------------------------------------------------------------------------------------|--|--|--|
| Course Name                   | NIH LMS Local Learning Registrar                                                                                                    |  |  |  |
| Learner Name                  | NIH Learner                                                                                                    |  |  |  |
| ID                            | NIHTC1001                                                                                                    |  |  |  |
| Description                   | This half-day course will provide an introduction to the LMS and the permissions associated with Local Learning Registrars. During this course, hands-on exercises will be completed by learners in a training environment to simulate the steps needed to perform basic Local Learning Registrar functions such as registering learners for offerings, and managing learner profiles and transcripts. All materials will be provided to the learner in class and support for administrators is available after training via tip sheets, help desk, and access the NIH LMS team. |  |  |  |
|                               | ***ALL REQUESTS FOR PERMISSIONS MUST BE MADE WITHIN 6<br>MONTHS OF LMS TRAINING. NIH LMS Administrator permissions in<br>the HHS Learning Portal are now managed through WiTS.                                                                                                    |  |  |  |
|                               | Detailed instructions for obtaining LMS administrator permissions (both OHR and non-OHR staff) are located on the HR Systems Support website at https://intrahr.od.nih.gov/hrsystems/newaccounts.htm.                                                                                                    |  |  |  |
| Completion Status             | Successful                                                                                                    |  |  |  |
| Marked Complete by            |                                                                                                    |  |  |  |
| Delivery Type                 |                                                                                                    |  |  |  |
| Offering Start Date           | 04/01/2015                                                                                                    |  |  |  |
| Ended/Completed On Date       | 04/01/2015                                                                                                    |  |  |  |
| Registration Date             | 04/01/2015                                                                                                    |  |  |  |
| Marked Complete Date          | 04/01/2015                                                                                                    |  |  |  |
| Start Time(HH:MM)             |                                                                                                    |  |  |  |
| End Time(HH:MM)               |                                                                                                    |  |  |  |
| Duration(HH:MM)               | 00:00                                                                                                    |  |  |  |
| Location                      |                                                                                                    |  |  |  |
| Score                         |                                                                                                    |  |  |  |
| Grade                         |                                                                                                    |  |  |  |
| Default Credits               | 0                                                                                                    |  |  |  |

Figure 7 – Sample Completed Learning Details page

| you experience trouble with this process, please refer to the <u>LMS</u><br>pport <u>Page.</u> |  |  |  |  |  |  |
|------------------------------------------------------------------------------------------------|--|--|--|--|--|--|
|                                                                                                |  |  |  |  |  |  |
|                                                                                                |  |  |  |  |  |  |
|                                                                                                |  |  |  |  |  |  |
|                                                                                                |  |  |  |  |  |  |
|                                                                                                |  |  |  |  |  |  |
|                                                                                                |  |  |  |  |  |  |
|                                                                                                |  |  |  |  |  |  |
|                                                                                                |  |  |  |  |  |  |
|                                                                                                |  |  |  |  |  |  |
|                                                                                                |  |  |  |  |  |  |
|                                                                                                |  |  |  |  |  |  |
|                                                                                                |  |  |  |  |  |  |
|                                                                                                |  |  |  |  |  |  |
|                                                                                                |  |  |  |  |  |  |
|                                                                                                |  |  |  |  |  |  |
|                                                                                                |  |  |  |  |  |  |
|                                                                                                |  |  |  |  |  |  |
|                                                                                                |  |  |  |  |  |  |